# **Los Al BYOD Support: Parent Guide - Getting Started with BYOD**

#### **I. Selecting & Setting up a Device for Your Student:**

- **A. Device Requirements & Recommendations:** The recommended minimum device requirements can be found at **[bit.ly/losalbyodreq](http://bit.ly/losalbyodreq)**.
	- Chromebooks are recommended for the simplest setup and access to district resources
	- Purchasing a device that is "ruggedized" or a protective shell/case is also recommended
- **B. Setting up Device Security for Your Student:** *(Do this on the first sign-in if possible)***:** It is recommended for parents to set themselves as the owner of the device.
	- The setup requires a parent to log in with their own gmail the first time the device is used making them the "owner" and administrator for the device.
	- The owner account can then set the device to prevent guest login access and only allow specific student @GoLosAl account(s) to have access, providing device security and ensuring that parents can monitor student web activity with the Securly Home app.
	- While all devices on the network will be filtered/protected, filtering at home and the Parent notifications/controls for Securly will only work consistently if a student is using their @Golosal account and a Chromebook. (Special setup is required for other device types)
	- The step-by-step guide for the setup can be found at **[bit.ly/losalSecureCB](http://bit.ly/losalSecureCB)** (case-sensitive).

#### **II. Preparing the Device for the School Network:**

- **A. Adding Two Network Certificates:** Devices need two network certificates to connect to the LosalBYOD wireless network.
	- Chromebooks will automatically receive the certificates when a student logs in with their @GoLosAl account.
	- For other devices, follow the guide found at **[www.losal.org/webfilter](http://www.losal.org/webfilter)** to install both network certificates before sending the device to school.
- **B. Connecting to the LosAlBYOD Wireless Network:** Students connect to the LosAlBYOD network using their @GoLosAl account and password
	- The step-by-step guide for connecting to the network can be found at **[bit.ly/losalbyodwifi](http://bit.ly/losalbyodwifi)**.

#### **III. District & School Online Learning Resources**

- **A. Locating Student @GoLosAl Login Credentials:** All students have a @GoLosAl account for Google apps and Office 365. Parents can find their student's @GoLosAl credentials in Aeries.
	- Under the "Student Info" tab in Demographics, the "Student Data 2" tab contains their "Stu Email Address" (username) and "Network Login ID" (password)

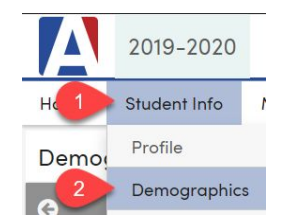

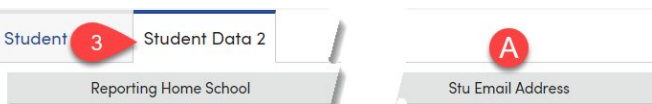

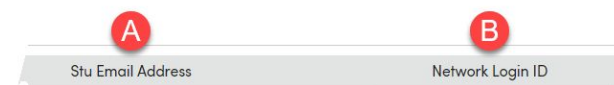

*Note - When students transition to sixth grade their password is updated automatically from six-digits to eight-digits and can be found in Aeries.*

**B. Accessing Student Resources at MyLosAl:** Students access online resources by logging into **[mylosal.golosal.net](http://mylosal.golosal.net/)** with their @GoLosAl account

#### **IV. Viewing student web activity**

- **A. Weekly Parent Emails from Securly:** Within the first few weeks of school, parents will begin to receive activity report emails for their student(s) from **[noreply@securly.com](mailto:noreply@securly.com)**.
	- Securly activity reports review a week's worth of student activity
	- Click the "Visit Your Portal" link in the email to access more details regarding student web activity
- **B. Use the Securly Home App to Customize @GoLosAl Filtering at Home:** Once parents start receiving the Securly activity report emails they can download the Securly Home app to allow...
	- Real-time access to student web activity
	- The ability to control web access and filtering for the student's account when they are on networks other than the district network, such as when they are at home.
		- Parents can unlock access for student @GoLosAI accounts to visit sites like Youtube, other streaming services, social networks, as well as block or allow specific websites.

# **V. More resources for BYOD & Digital Citizenship**

## **A. General BYOD Resources: [www.losal.org/BYOD](http://www.losal.org/BYOD)**

● Review resources such as the Los Al Acceptable Use Policy, quick links to device requirements, and recommendations for monitoring and protecting student internet activity at home.

## **B. Digital Citizenship and Safety Resources: <https://www.losal.org/Page/6806>**

- Links for devices and services for monitoring and controlling internet access at home.
- Suggestions for important conversations to have with your children at home, fostering safe online behavior and being a good digital citizen.
- Links to online resources for learning more about keeping children safe online, such as Common Sense Media, Be Internet Awesome lessons, and School2Home resources.

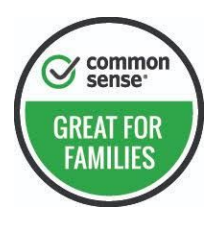

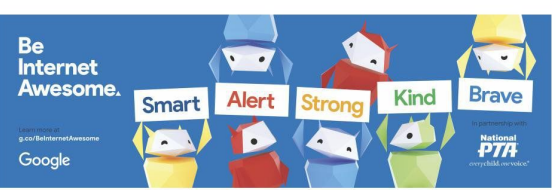

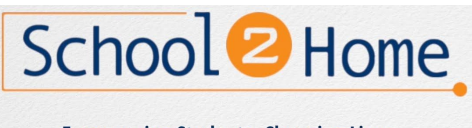

**Empowering Students. Changing Lives. Visit School2Home.org**